September 2017

# QIAsymphony® RGQ Application Sheet (Informatieblad)

*artus*® EBV QS-RGQ Kit (sampletype: bloed)

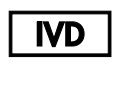

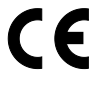

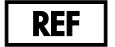

4501363NL *artus* EBV QS-RGQ Kit, versie 1.

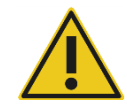

Controleer voordat u een test gaat uitvoeren of er nieuwe elektronische bijsluiters beschikbaar zijn op www.qiagen.com/products/artusebvpcrkitce.aspx.

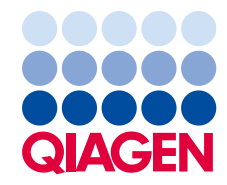

# Algemene informatie

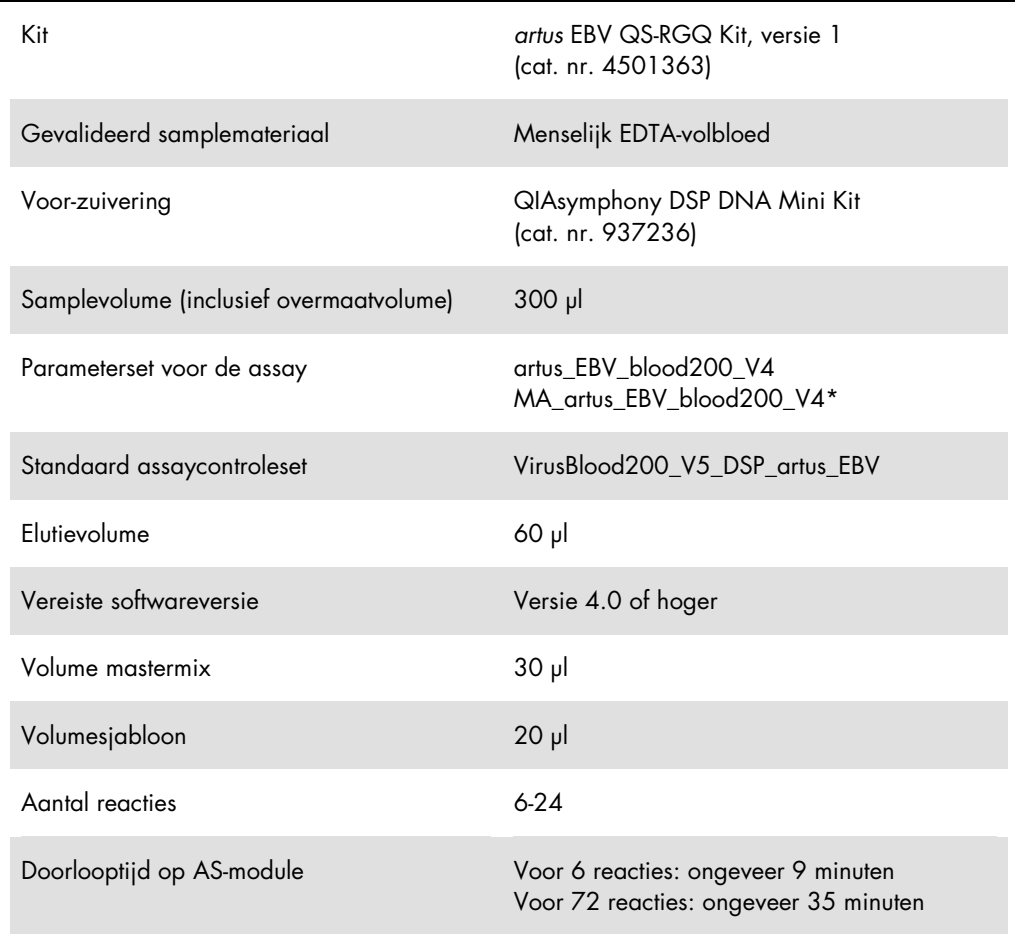

\* Protocol voor het uitvoeren van een multi-assay met *artus* CMV QS-RGQ Kit om CMV RG IC te laden voor het zuiveringsproces en de instelling van de assay.

# <span id="page-1-0"></span>Benodigde maar niet meegeleverde materialen

#### Zuiveringskit

QIAsymphony DSP DNA Mini Kit (cat. nr. 937236)

#### Adapters voor de QIAsymphony SP

- Elution Microtube Rack QS (koeladapter, EMT, v2, Qsym, cat. nr. 9020730)
- **•** Transferframe
- Tube Insert 3B (buis inzetstuk 3B) (inzetstuk, 2,0 ml v2, samplecarr. (24), Qsym, cat. nr. 9242083)

#### Verbruiksartikelen voor de QIAsymphony SP

- Sample Prep Cartridges, 8-well (monsterbereidingscartridges, 8 putjes, cat. nr. 997002)
- 8-Rod Covers (8-staafhulzen, cat. nr. 997004)
- Filter-Tips, 1500 µl (filtertips, 1500 µl, cat. nr. 997024)
- Filter-Tips, 200 µl (filtertips, 200 µl, cat. nr. 990332)
- Elution Microtubes CL (elutiemicrobuisjes CL, cat. nr. 19588)
- Tip disposal bags (afvalzakken voor tips, cat. nr. 9013395)
- Micro tubes 2.0 ml Type H (Microbuisjes 2,0 ml type H) of Micro tubes 2.0 ml Type I (Microbuisjes 2,0 ml type I) (Sarstedt®, cat. nrs. 72.693 en 72.694, www.sarstedt.com) voor gebruik met samples en interne controles

Adapters en reagenshouders voor de QIAsymphony AS

- Reagent holder 1 QS (koeladapter, reagenshouder 1, Qsym, cat. nr. 9018090)
- RG Strip Tubes 72 QS (koeladapter, RG stripbuisjes 72, Qsym, cat. nr. 9018092)

Verbruiksartikelen voor de QIAsymphony AS

- Strip Tubes and Caps, 0.1 ml (stripbuisjes met doppen, 0,1 ml) (cat. nr. 981103)
- Tubes, conical, 2 ml, Qsym AS (conische buisjes 2,0 ml, Qsym AS, cat. nr. 997102) of Micro tubes 2.0 ml Type I (Microbuisjes 2,0 ml type I) (Sarstedt, cat. nr. 72.694.005)
- Eventueel: Tubes, conical, 5 ml, Qsym AS (conische buisjes 5,0 ml, Qsym AS) (cat. nr. 997104) of Tubes with flat base from PP (buisjes met platte bodem van PP) (Sarstedt, cat. nr. 60.558.001)
- Filter-Tips, 1500 µl (filtertips, 1500 µl, cat. nr. 997024)
- Filter-Tips, 200 µl (filtertips, 200 µl, cat. nr. 990332)
- Filter-Tips, 50 µl (filtertips, 50 µl, cat. nr. 997120)
- Tip disposal bags (afvalzakken voor tips, cat. nr. 9013395)

# Bewaring en verwerking van samples

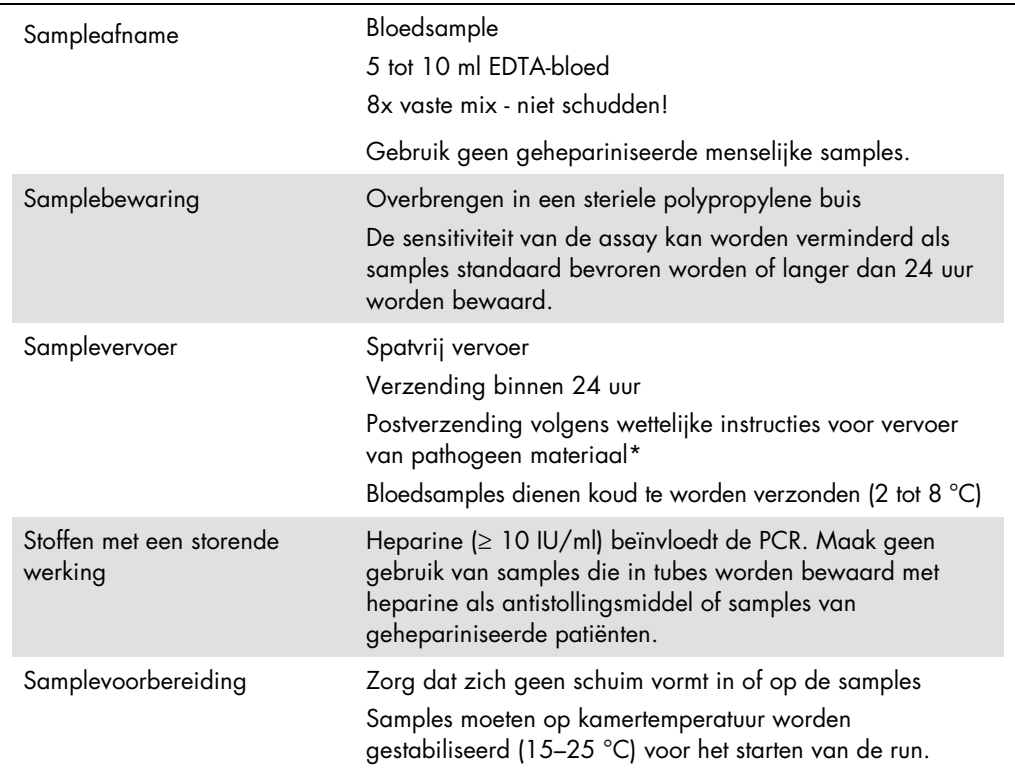

\* International Air Transport Association (IATA). Regelgeving voor het vervoer van gevaarlijke stoffen.

# Procedure

Toepassing van de interne controle op de samples

Bij het gebruik van de QIAsymphony DSP DNA Mini Kit in combinatie met de *artus* EBV QS-RGQ Kit is het nodig om de interne controle (EBV RG IC) in de zuiveringsprocedure op te nemen om de efficiëntie van de samplebereiding en downstream van assay te bewaken.

Zorg er bij het uitvoeren van een multi-assay waarbij zowel EBV en CMV in dezelfde PCR als assay worden meegenomen voor dat de CMV RG IC van de *artus* CMV QS-RGQ Kit in het zuiveringsproces wordt gebruikt. Gebruik een CMV RG IC van dezelfde serie voor zowel de samplevoorbereiding als de sampleopzet voor de PCR-instellingen. Gebruik geen CMV RG IC met een ander serienummer.

Interne controles moeten met Buffer ATE (ATE) worden toegevoegd en het totale volume van de interne Buffer ATE (ATE) controlemix blijft 60 µl.

In de tabel wordt de toevoeging van interne controle aan de isolatie weergegeven, in een verhouding van 0,1 µl per 1 µl elutievolume. Wij raden aan om voor elke run vlak voor gebruik nieuwe mengsels te bereiden.

Een alternatief is om de 'IC Calculator'-tool op de QIAsymphony Management Console te gebruiken.

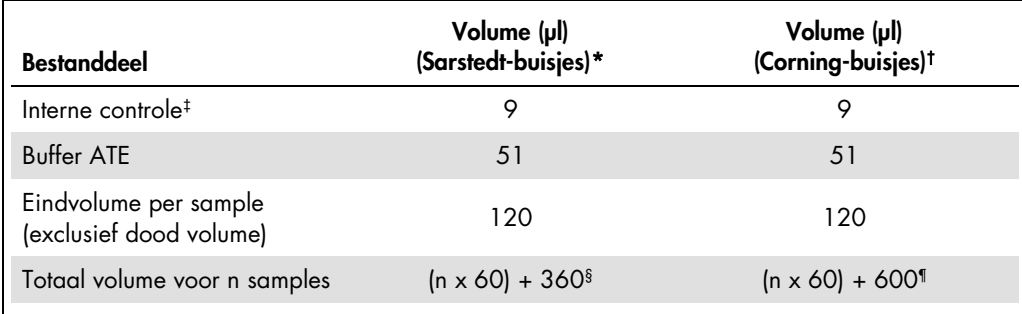

\* Micro tubes 2.0 ml Type H (Microbuisjes 2,0 ml type H) en Micro tubes 2.0 ml Type I (Microbuisjes 2,0 ml type I) (Sarstedt, cat. nrs. 72.693 en 72.694.

† Tubes, 14 ml, 17 x 100 mm polystyrene round-bottom (buisjes, 14 ml, 17 x 100 mm polystyreen rondbodem), (Corning® Inc., cat. nr. 352051; Becton Dickinson was de vorige leverancier van dit buisje; Corning Inc. is nu de nieuwe leverancier).

‡ De berekening van de hoeveelheid interne controle is gebaseerd op de initiële elutievolumes (90 µl). Het aanvullende dode volume hangt af van het gebruikte sampletype.

§ U hebt een mengsel met interne controle nodig dat overeenkomt met 6 extra samples (d.w.z. 360 µl extra). Maak het totale volume niet groter dan 1,92 ml (komt overeen met een maximum van 13 samples. Deze volumes zijn specifiek voor Micro tubes 2.0 ml Type H (Microbuisjes 2,0 ml type H) en Micro tubes 2.0 ml Type I (Microbuisjes 2,0 ml type I) Sarstedt, cat. nrs. 72.693 en 72.694).

¶ U hebt een mengsel met interne controle nodig dat overeenkomt met 10 extra samples (d.w.z. 600 µl extra). Maak het totale volume niet groter dan 13,92 ml (overeenkomend met een maximum van 111 samples). Deze volumes zijn specifiek voor Tubes, 14 ml, 17 x 100 mm polystyrene round-bottom (buisjes, 14 ml, 17 x 100 mm polystyreen rondbodem), (Corning® Inc., cat. nr. 352051; Becton Dickinson was de vorige leverancier van dit buisje; Corning Inc. is nu de nieuwe leverancier).

## QIAsymphony SP configuratie

#### Afvallade

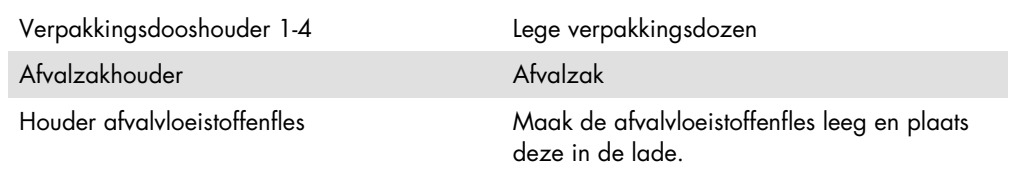

#### Eluaatlade

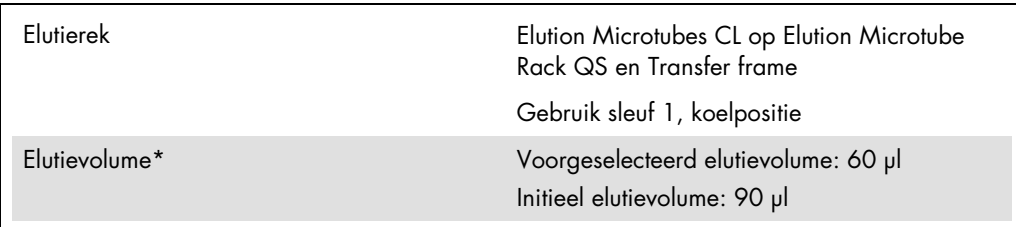

\* Het elutievolume is ten behoeve van het protocol voorgeselecteerd. Dit is het minimaal bereikbare elutievolume in de laatste elutiebuis. Het initiële volume elutieoplossing is nodig om ervoor te zorgen dat het werkelijke elutievolume gelijk is aan het voorgeselecteerde volume.

#### Reagens- en verbruiksartikelenlade

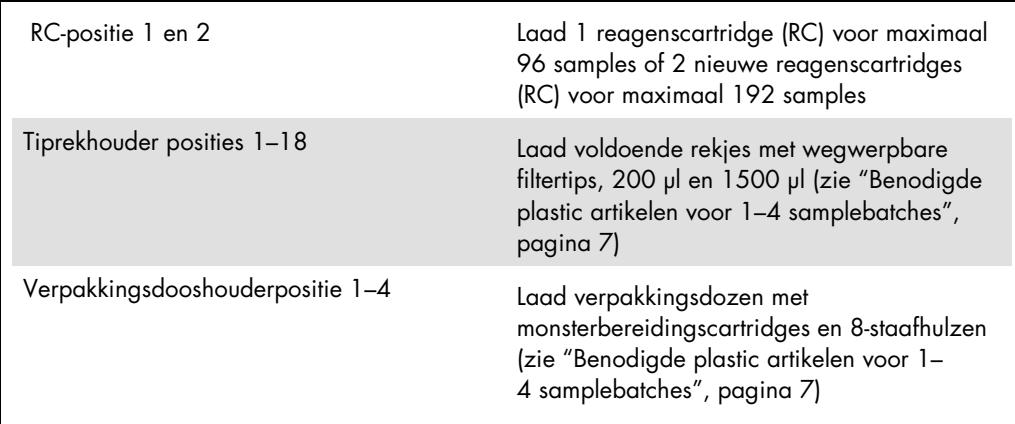

#### Samplelade

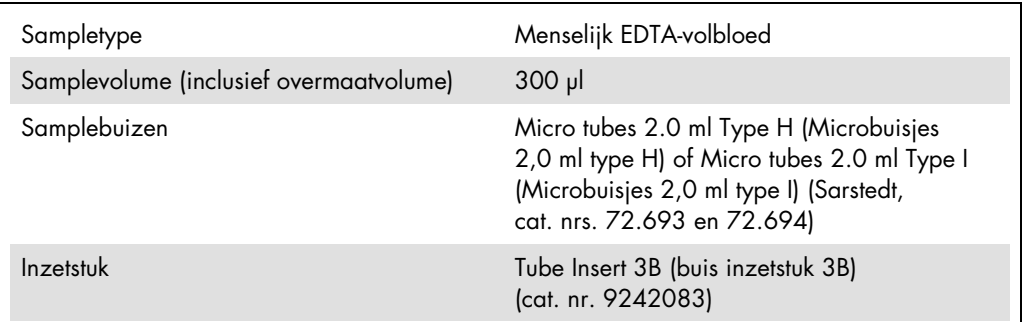

### <span id="page-6-0"></span>Benodigde plastic artikelen voor 1–4 samplebatches

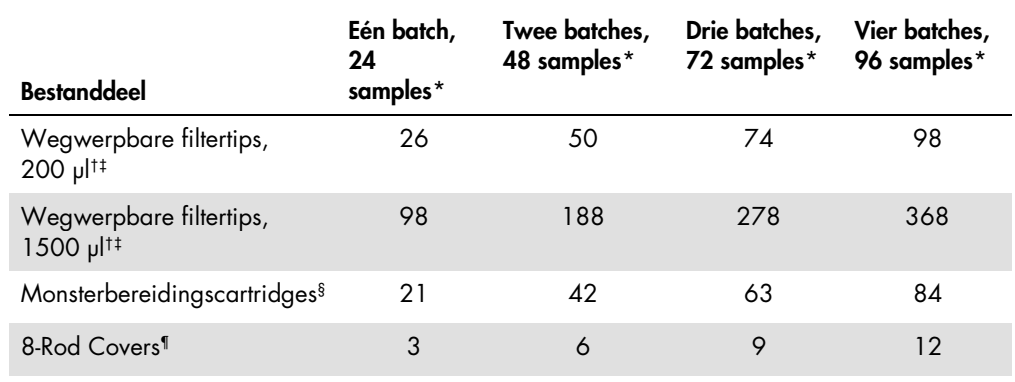

\* Voor het gebruik van meer dan één interne controlebuis per batch en het uitvoeren van meer dan één voorraadscan zijn aanvullende wegwerpbare filtertips nodig.

† Er zitten 32 filtertips in een filtertiprek.

‡ Het aantal benodigde filtertips is inclusief tips voor 1 voorraadscan per reagenscartridge.

§ Er zitten 28 monsterbereidingscartridges in een verpakkingsdoos.

¶ Er zitten twaalf 8-Rod Covers in een verpakkingsdoos.

## QIAsymphony AS configuratie

#### Verbruiksartikelen

Tijdens de configuratie wordt de positie van elk verbruiksartikel op de QIAsymphony AS-module weergegeven op het aanraakscherm van het apparaat.

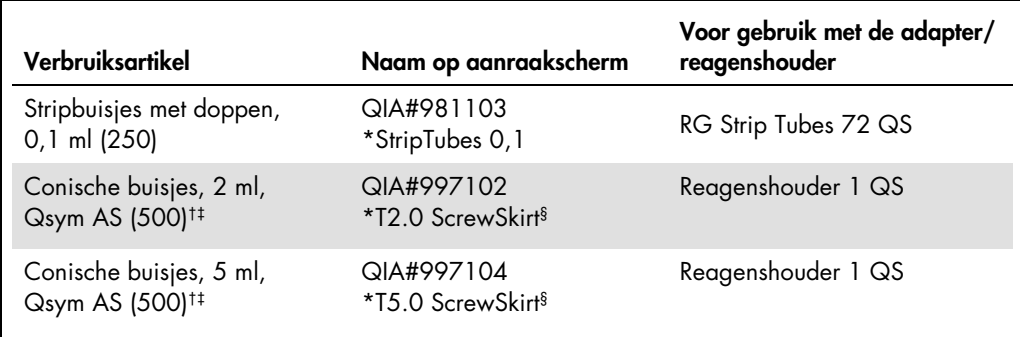

\* Geeft laboratoriummateriaal aan dat gekoeld kan worden met een koeladapter met streepjescode.

- † Voor mastermix onderdelen, systeemgegenereerde mastermix, assaynormen en assaybesturing.
- ‡ De Sarstedt buisjes beschreven op pagina [2](#page-1-0) ["Benodigde maar niet meegeleverde materialen"](#page-1-0), kunnen als alternatief worden gebruikt
- § Het achtervoegsel '(m)' op het aanraakscherm geeft aan dat de berekening van het vloeistofniveau van het betreffende buisje geoptimaliseerd is voor reagentia die een holle meniscus vormen.

#### Adapters en reagenshouders

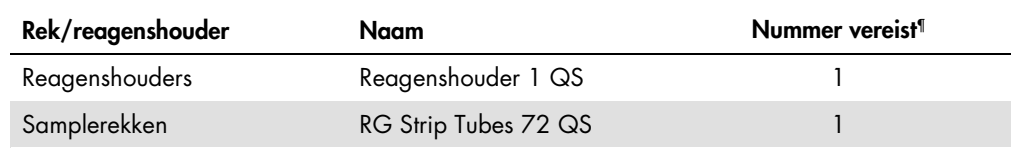

¶ Berekend voor een assay-run met 72 reacties.

#### Filtertips

Laad de tiprekken beginnend met tipsleuven 1, 2 en 3 in de lade 'Eluate and Reagents' (Eluaat en reagentia) en vervolgens 7, 8 en 9 in de lade 'Assays'.

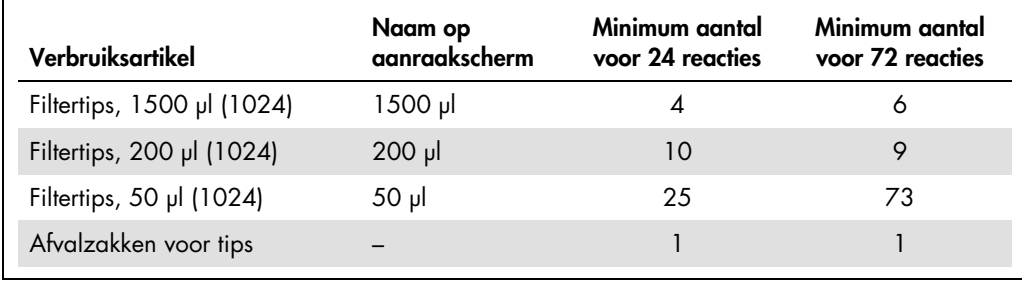

## PCR op de Rotor-Gene Q[\\*](#page-9-0)

Gelieve het softwarespecifieke overzicht *Settings to run* artus *QS-RGQ Kits* op www.qiagen.com/products/artusebvpcrkitce.aspx te raadplegen voor nadere protocolinformatie.

Specifieke instellingen voor de *artus* EBV QS-RGQ Kit

De specifieke instellingen voor Rotor-Gene® software 2.1 of hoger zijn hieronder weergegeven.

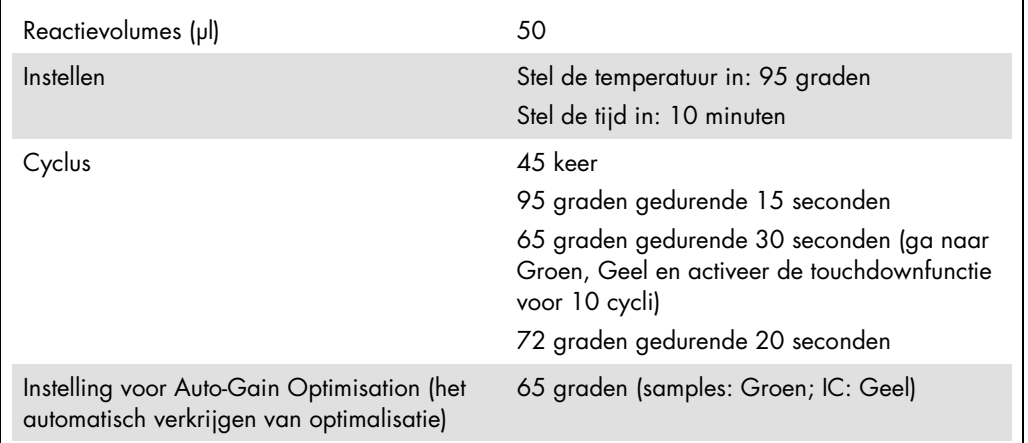

#### Multi-assay-run

Het detectiebereik van de fluorescentiekanalen moet worden bepaald volgens de fluorescentieintensiteiten in de PCR-buisjes. Klik op Gain Optimisation (Automatische gain-optimalisatie) in het dialoogvenster New Run Wizard (Wizard voor nieuwe run) om het dialoogvenster Auto-Gain Optimisation Setup (Instellen automatische gain-optimalisatie) te openen (zie stap 6 en afbeelding 7 in het protocol *Settings to run artus QS-RGQ Kits*).

Voor een enkele assay dient de kalibratietemperatuur in te worden gesteld op 65 zodat deze overeenkomt met de versmeltingstemperatuur van het amplificatieprogramma. Bij het uitvoeren van een multi-assay waarbij zowel EBV en CMV in dezelfde PCR als assay worden meegenomen, dienen de fluorescentiekanaalintensiteiten handmatig te worden ingesteld.

<span id="page-9-0"></span>\* Indien van toepassing, Rotor-Gene Q 5plex HRM-apparaat met een productiedatum vanaf januari 2010. De productiedatum kunt u afleiden uit het serienummer aan de achterzijde van het apparaat. Het serienummer heeft de vorm 'mmjjnnn', waarbij 'mm' staat voor de cijfers van de productiemaand, 'jj' voor de laatste twee cijfers van het productiejaar en 'nnn' de unieke identificatiecode van het apparaat is. 1. Klik op Edit (Bewerken) (afbeelding 1) om de fluorescentiekanalen in te stellen.

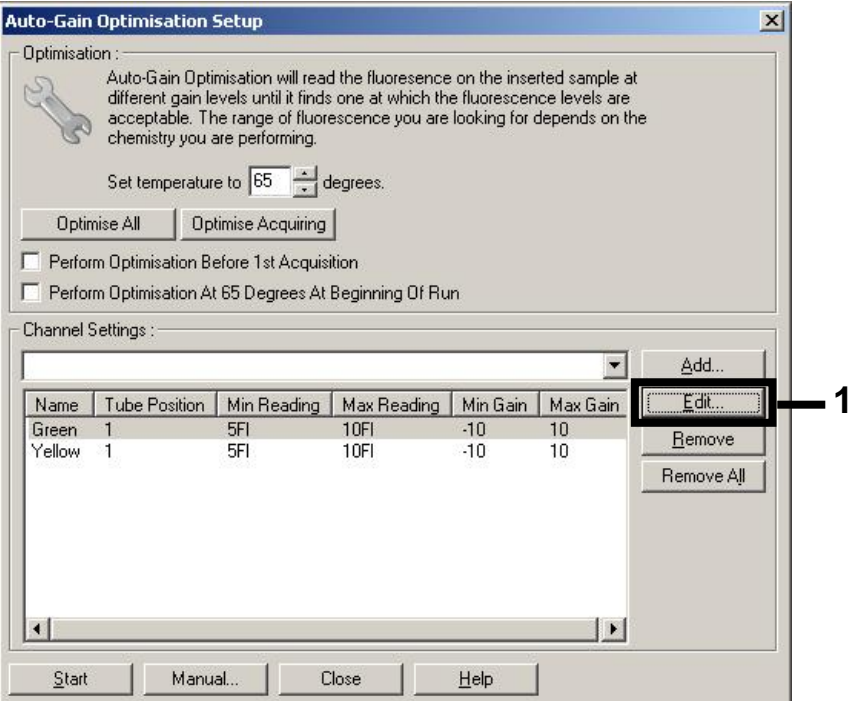

Afbeelding 1. Handmatig instellen van de intensiteit van het fluorescentiekanaal. Stel voor de verschillende buisposities en verschillende assays (CMV en EBV) de intensiteit voor elk fluorescentiekanaal in.

2. Bepaal de buispositie van een buisje voor de eerste *artus* assay (bijvoorbeeld, EBV). Bepaal de buispositie voor alle fluorescentiekanalen en klik op OK (afbeelding 2).

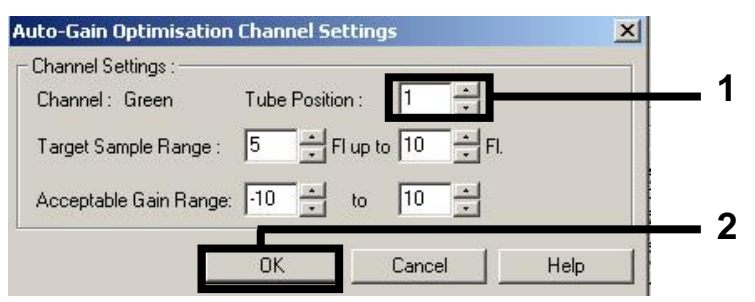

Afbeelding 2. De buispositie bepalen

3. Klik op Start om met de automatische gain-optimalisatie te beginnen voor de eerste *artus* assay (afbeelding 3).

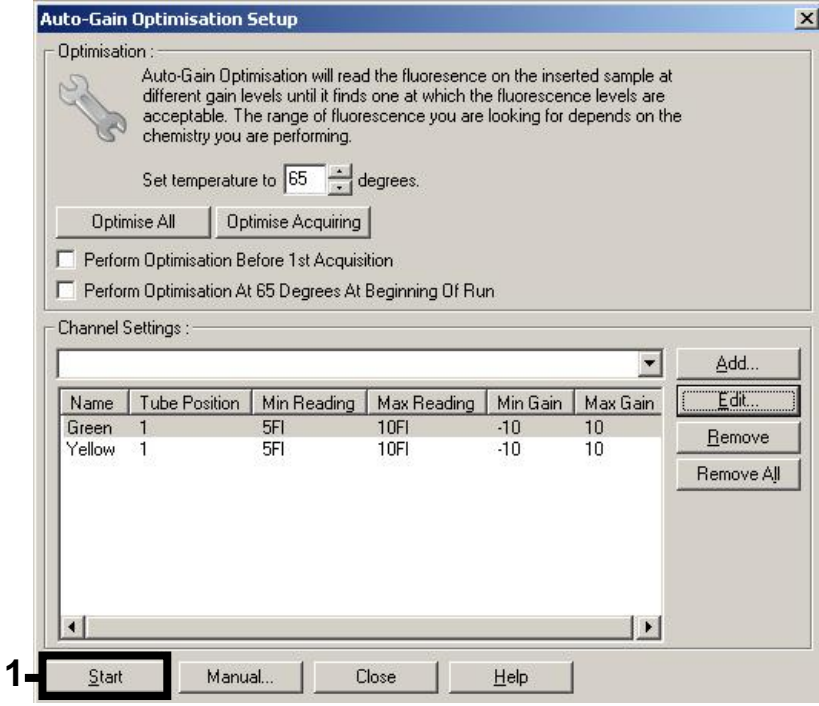

Afbeelding 3. De automatische gain-optimalisatie opstarten

4. Een nieuw venster Running Auto-Gain Optimisation (Automatische gain-optimalisatie uitvoeren) opent. Wacht totdat Completed (Gereed) in dit venster verschijnt (afbeelding 4). Vul voor beide kanalen de geselecteerde gain-waarden in en klik op Close (Sluiten) (afbeelding 4).

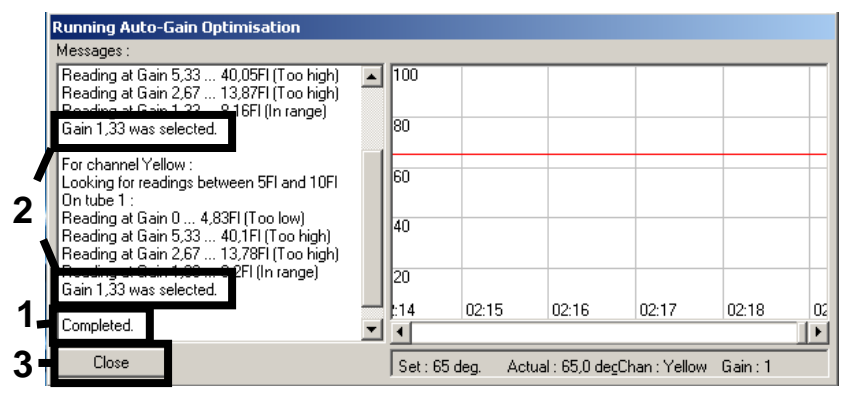

Afbeelding 4. Automatische gain-optimalisatie gereed. Let op de gain-waarden (in dit geval, 1,33 voor beide fluorescentiekanalen).

5. Herhaal stappen 1 tot 4 voor de buispositie voor de tweede *artus* assay (bijvoorbeeld, CMV).

6. Klik op Edit Gain (Gain-waarde aanpassen) om de waarden voor de fluorescentiekanalen handmatig in te stellen (afbeelding 5).

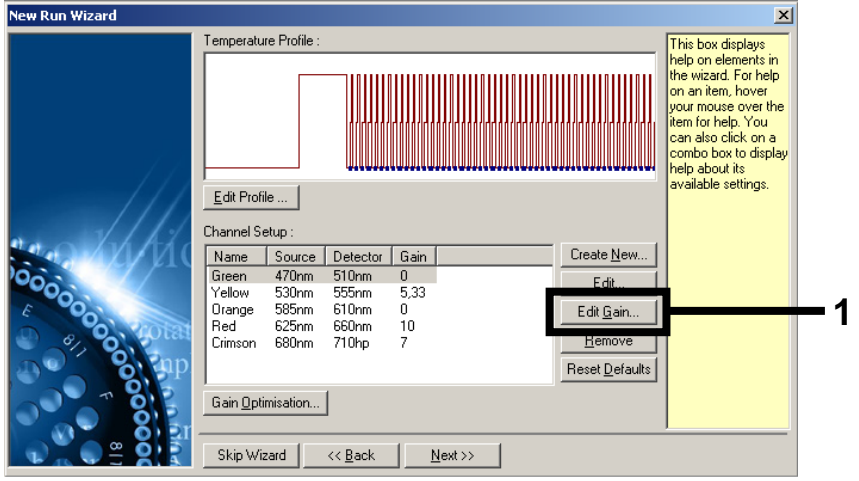

Afbeelding 5. De gain-waarden handmatig instellen

7. Kies de laagste gain-waarde voor cyclus Groen zoals ingevuld in stap 4 en vul deze handmatig in bij Gain for Green (Gain-waarde voor Groen) in het venster (afbeelding 6). Kies de laagste gain-waarde voor cyclus Geel zoals ingevuld in stap 4 en vul deze handmatig in bij Gain for Yellow (Gain-waarde voor Geel) in het venster (afbeelding 6).

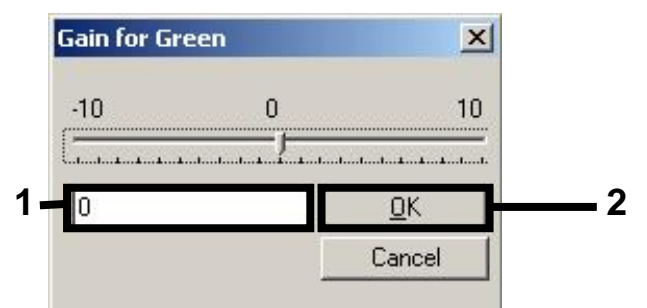

Afbeelding 6. Handmatig de laagste gain-waarden invullen

8. De gain-waarden die bepaald zijn aan de hand van de kanaalkalibratie (of die handmatig zijn ingevoerd) worden automatisch opgeslagen en verschijnen in het laatste menuvenster van de programmeringsprocedure (afbeelding 7). Klik op Start Run (Run starten).

| <b>New Run Wizard</b> | Summary:                                                                                                    |                                                    |  |                            |
|-----------------------|----------------------------------------------------------------------------------------------------|----------------------------------------------------|--|----------------------------|
| 00000                 | Setting<br>Green Gain<br>Yellow Gain<br>Rotor<br>Sample Layout<br>Reaction Volume (in microliters)                                                                             | Value<br>4<br>8<br>72-Well Rotor<br>1, 2, 3,<br>50 |  |                            |
|                       | Once you've confirmed that your run settings are correct, click Start Run to<br>begin the run. Click Save Template to save settings for future runs.<br>Skip Wizard<br><< Back |                                                    |  | Start Run<br>Save Template |

Afbeelding 7. Starten van de run.

#### Interpretatie van de resultaten

In dit onderdeel wordt de interpretatie van de resultaten met de Rotor-Gene Q beschreven. Bekijk ook de informatie over de status van de samples in de resultatenbestanden van de QIAsymphony SP/AS, voor analyse van het gehele werkproces van sample tot resultaat. Alleen samples met een status 'Valid' (geldig) mogen worden gebruikt.

De *artus* EBV QS-RGQ Kit kan met handmatige analyes met de Rotor-Gene Q software 2.1 of hoger, uitgevoerd worden met de Rotor-Gene Q. Hierna volgt een beschrijving van de interpretatie van de resultaten met de Rotor-Gene Q software 2.1 of hoger.

Signaaldetectie en conclusies - bloed

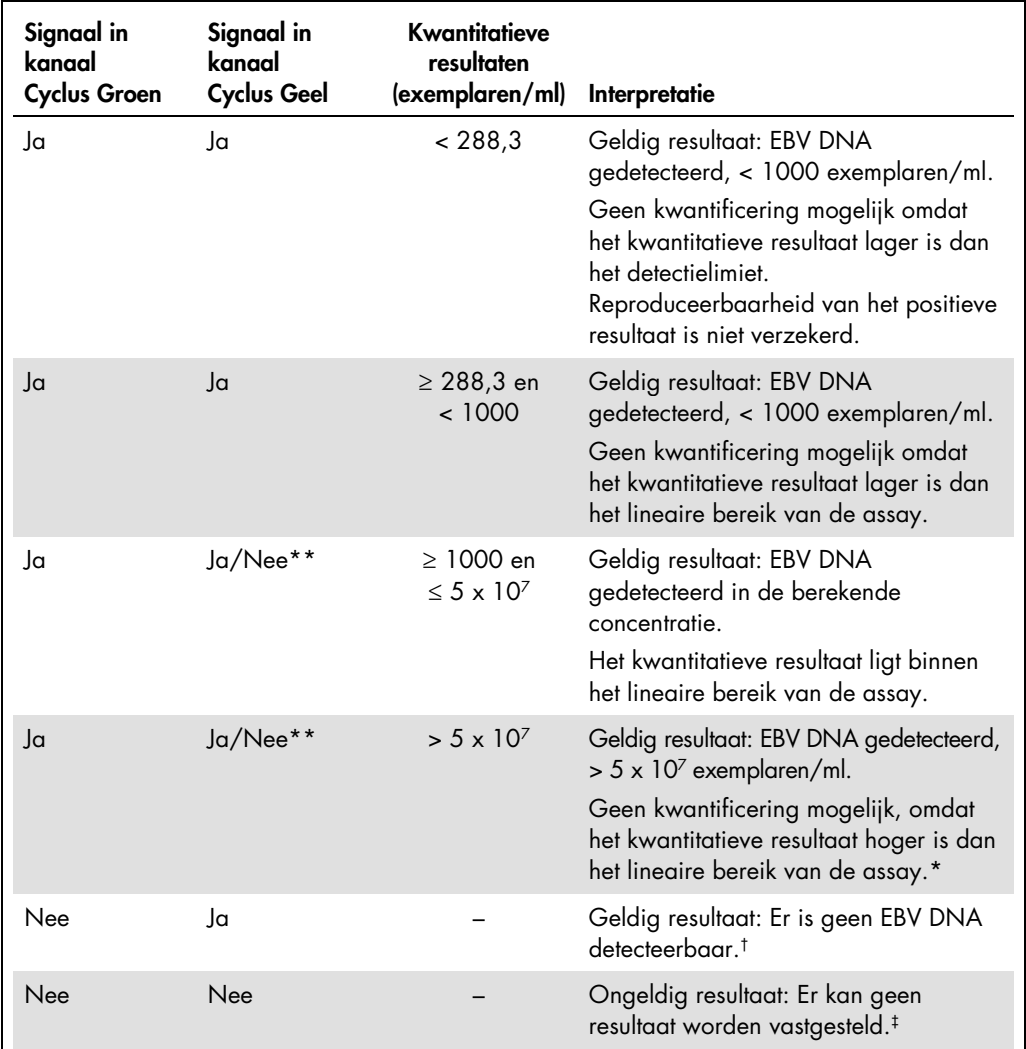

\* Als kwantificering gewenst is, moet u het sample verdunnen met EBV-vrij bloed en de procedure herhalen. Vermenigvuldig het kwantitatieve resultaat van het herbewerkte monster met de verdunningsfactor.

<sup>†</sup> Als de C<sub>T</sub>-waarde van de interne controle van een negatief sample meer dan 3 cycli hoger is dan de C<sub>T</sub>waarde van de interne controle van de NTC (No Template Control) tijdens de run (CT IC Sample – CT IC NTC >3), dan moet het sample als ongeldig worden beschouwd. Er kan geen resultaat worden vastgesteld.

‡ In de 'Troubleshooting Guide' (Probleemoplossingsgids) van het artus *EBV QS-RGQ Kit Handbook* vindt u informatie over foutoorzaken en de oplossing daarvan.

\*\*In dit geval is de detectie van een signaal in het cyclus Geelkanaal van weinig belang, aangezien hoge aanvankelijke concentraties van het EBV DNA (positief signaal in het cyclus Groenkanaal) kunnen leiden tot een verminderd of afwezig fluorescentiesignaal van de interne controle in het cyclus Groenkanaal (competitie). Instelling van de drempelwaarde voor de PCR-analyse.

De optimale drempelwaarde voor een gegeven combinatie van het Rotor-Gene Q-apparaat en de *artus* QS-RGQ Kit moet empirisch worden vastgesteld op basis van testen van elke individuele combinatie, omdat het hier een relatieve waarde betreft die afhankelijk is van het algemene diagnostische werkproces. De drempelwaarde kan ten behoeve van de analyse van de eerste PCR-run voorlopig op 0,04 worden ingesteld, maar de precieze instelling is afhankelijk van een comparatieve analyse van de volgende runs in het proces. De drempelwaarde moet handmatig worden ingesteld, net boven het achtergrondsignaal van de negatieve controles en de negatieve samples. De gemiddelde drempelwaarde die op basis van deze experimenten wordt berekend zal waarschijnlijk goed werken in de meeste navolgende runs, maar de gebruiker zal desondanks regelmatig de gegenereerde drempelwaarde moeten toetsen. In de regel bevindt de drempelwaarde zich tussen 0,03 en 0,05 en deze moet worden afgerond op niet meer dan drie cijfers achter de komma.

#### Kwantificatie

De kwantificeringsnormen (EBV QS 1–4) in de *artus* EBV QS-RGQ Kit zijn behandeld als voorheen gezuiverde samples waarbij hetzelfde volume is gebruikt (20 µl). Om een standaardcurve op Rotor-Gene Q-apparaten te genereren dienen alle vier kwantificeringsnormen te worden gebruikt en in het dialoogvenster Edit Samples (Samples bewerken) te worden gedefinieerd als normgetallen voor de gespecificeerde concentraties (zie de van toepassing zijnde gebruikershandleiding voor het apparaat).

Let op: De kwantificeringsnormen worden gedefinieerd als exemplaren/µl. De onderstaande vergelijking moet worden gebruikt om de waarden die zijn bepaald met gebruikmaking van de standaardcurve om te zetten in exemplaren/ml van het samplemateriaal:

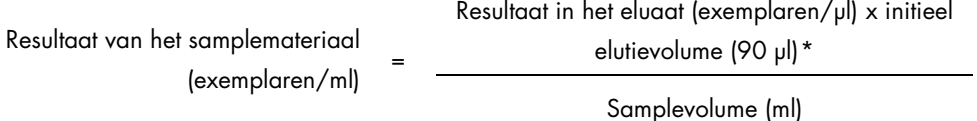

In principe dient het intitiële samplevolume in bovengenoemde vergelijking te worden ingevoerd. Hiermee moet rekening worden gehouden wanneer het samplevolume voorafgaand aan de nucleïnezuurextractie is veranderd (bijvoorbeeld door verkleining van het volume door middel van centrifugatie of vergroting van het volume door aanvulling tot het voor de isolatie vereiste volume).

Zorg ervoor dat CMV en EBV in de samples afzonderlijk worden geanalyseerd op basis van de overeenkomstige kwantificeringsnormen indien een multi-assay-run wordt gedaan die zowel CMV als EBV omvat in dezelfde PCR.

<span id="page-15-0"></span>\* De berekening is gebaseerd op de initiële elutievolumes (90 µl).

#### Conversiefactor

1 exemplaar/ml komt overeen met 0,140 IU/ml voor de detectie van EBV DNA verkregen uit menselijk EDTA-volbloed met de Rotor-Gene Q. Deze conversiefactor is van toepassing wanneer gewerkt wordt conform het gevalideerde werkproces zoals beschreven in dit Application Sheet (Informatieblad). De conversiefactor is een schatting op basis van het gemiddelde van de dynamische range in de assay.

Voorbeelden van positieve en negatieve PCR-reacties

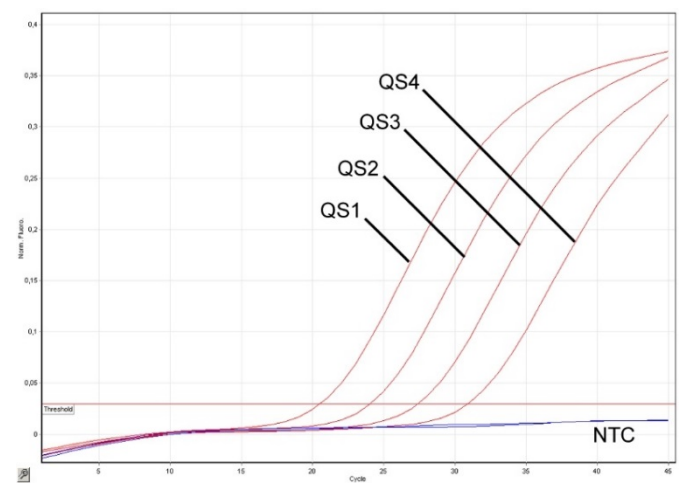

Detectie van de kwantificeringsnormen (EBV QS 1–4) in het fluorescentiekanaal cyclus Groen. NTC: (No template control) (negatieve controle).

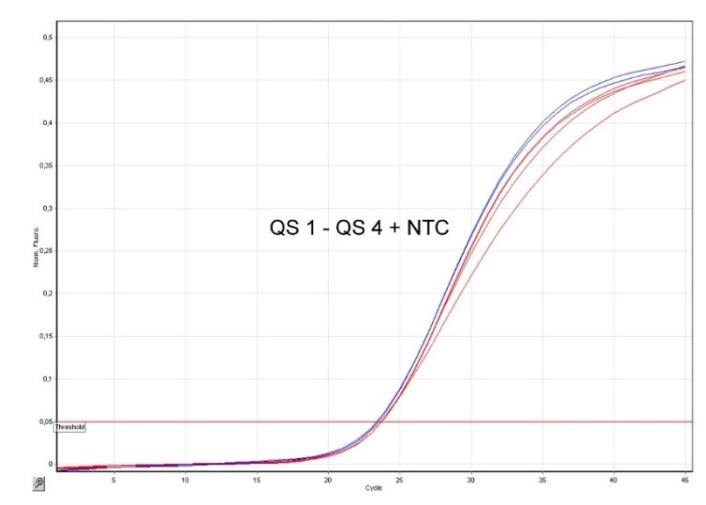

Detectie van de interne controle in fluorescentiekanaal Cyclus Geel met simultane amplificatie van de kwantificeringsnormen (EBV QS 1–4). NTC: Controle zonder template (negatieve controle).

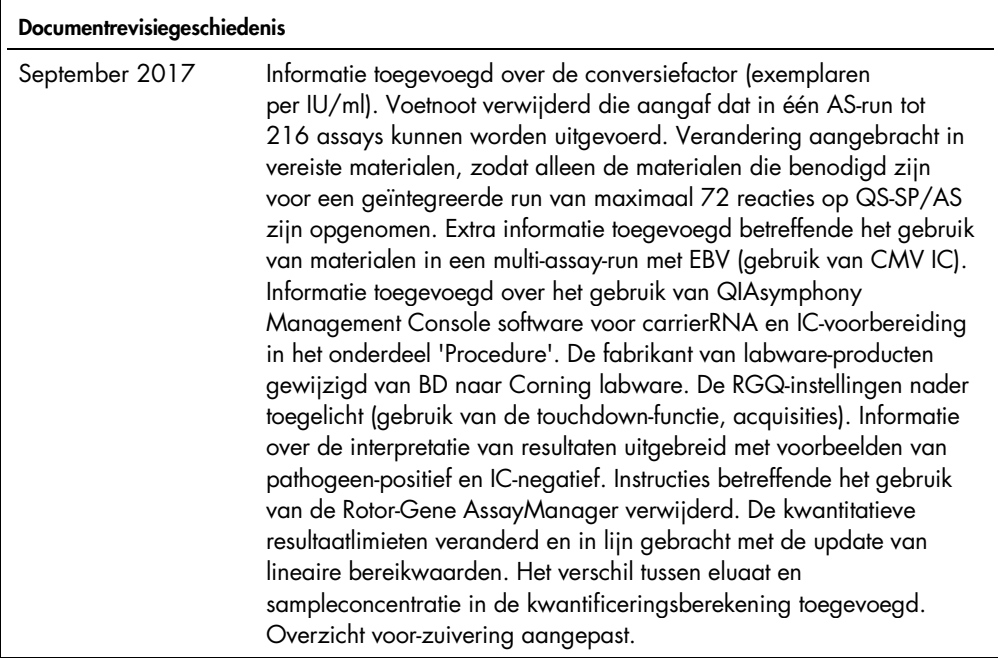

Zie voor actuele informatie over licenties en productspecifieke vrijwaringsclausules de handleiding of gebruikershandleiding van de betreffende QIAGEN-kit. Handleidingen en gebruikershandleidingen van QIAGEN-kits zijn verkrijgbaar via www.qiagen.com of kunnen worden aangevraagd bij de technische dienst van QIAGEN of bij uw plaatselijke distributeur.

Handelsmerken: QIAGEN®, Sample to Insighi®, QIAsymphony®, *artus®,* Rotor-Gene® (QIAGEN Group); BD™ (Becton, Dickinson and Company); Corning® (Corning Inc.);<br>Sarstedi® (Sarstedt AG and Co.). Gedeponeerde namen, handelsmer

Bestellen www.qiagen.com/shop | Technische ondersteuning support.qiagen.com | Website www.qiagen.com